### **РУКОВОДСТВО ПО ЭКСПЛУАТАЦИИ**

### **ИЗВЕЩАТЕЛЬ ПОЖАРНЫЙ ДЫМОВОЙ ОПТИКО-ЭЛЕКТРОННЫЙ ТОЧЕЧНЫЙ АДРЕСНО-АНАЛОГОВЫЙ РАДИОКАНАЛЬНЫЙ ИП 212-01 "RUBETEK"**

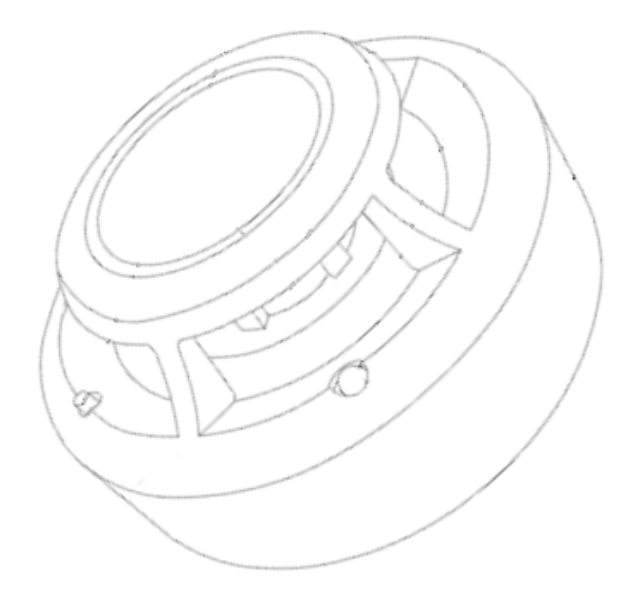

**ООО "РУБЕТЕК РУС" 143026, Москва, территория инновационного центра "Сколково", Большой бульвар, д. 42/ 1 +7 495 120 80 36 / 8-800-777-53-73 [support@rubetek.com](mailto:support@rubetek.com) / https://rubetek.com**

### Содержание

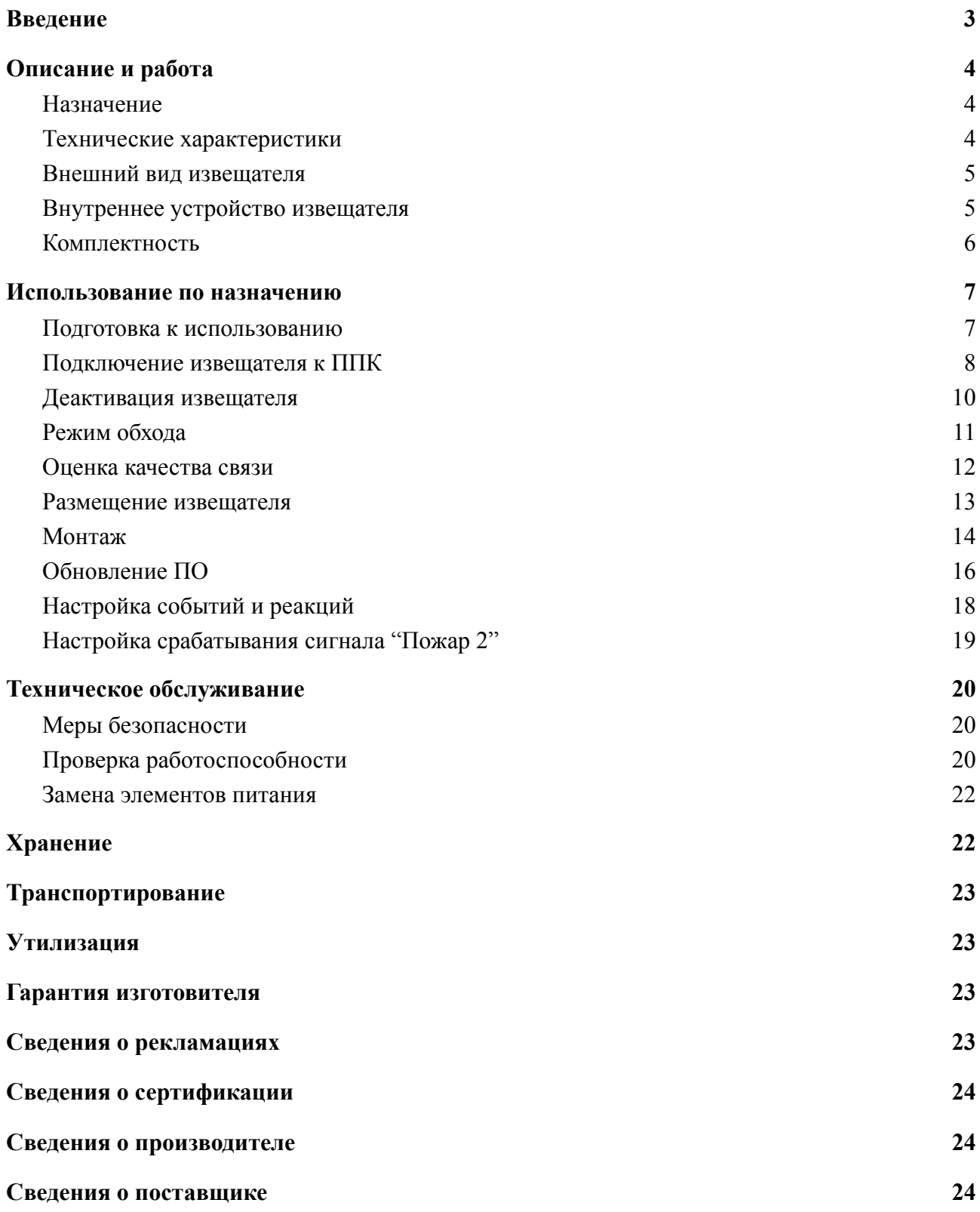

#### **Введение**

<span id="page-2-0"></span>Настоящее руководство по эксплуатации предназначено для описания принципа работы, настройки, монтажа и эксплуатации извещателя пожарного дымового оптико-электронного точечного адресно-аналогового радиоканального ИП 212-01 "RUBETEK" (далее извещатель).

Настройка и подключение устройства описаны с использованием прибора приемно-контрольного ППК-01-64 (программная версия 2021-11-02).

Необходимо ознакомиться с изложенными в руководстве инструкциями, перед тем как подключать, настраивать, эксплуатировать или обслуживать извещатель.

Монтаж и эксплуатация извещателя должны производиться техническим персоналом, изучившим настоящее руководство.

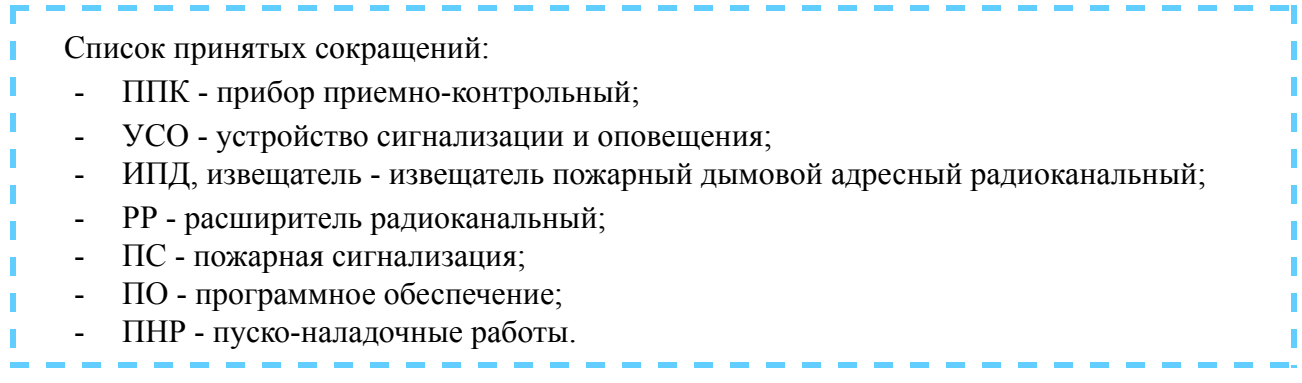

### <span id="page-3-0"></span>**1. Описание и работа**

#### <span id="page-3-1"></span>1.1. Назначение

Извещатель пожарный дымовой оптико-электронный адресно-аналоговый радиоканальный ИП 212-01 "RUBETEK", предназначен для раннего обнаружения возгораний, сопровождающихся появлением дыма в охраняемом помещении, путем измерения удельной оптической плотности среды.

Извещатель работает под управлением прибора приемно-контрольного (далее ППК) в составе системы пожарной сигнализации "RUBETEK".

Извещатель выпускается в соответствии с ТУ 26.30.50-002-39653468-2020.

#### <span id="page-3-2"></span>1.2. Технические характеристики

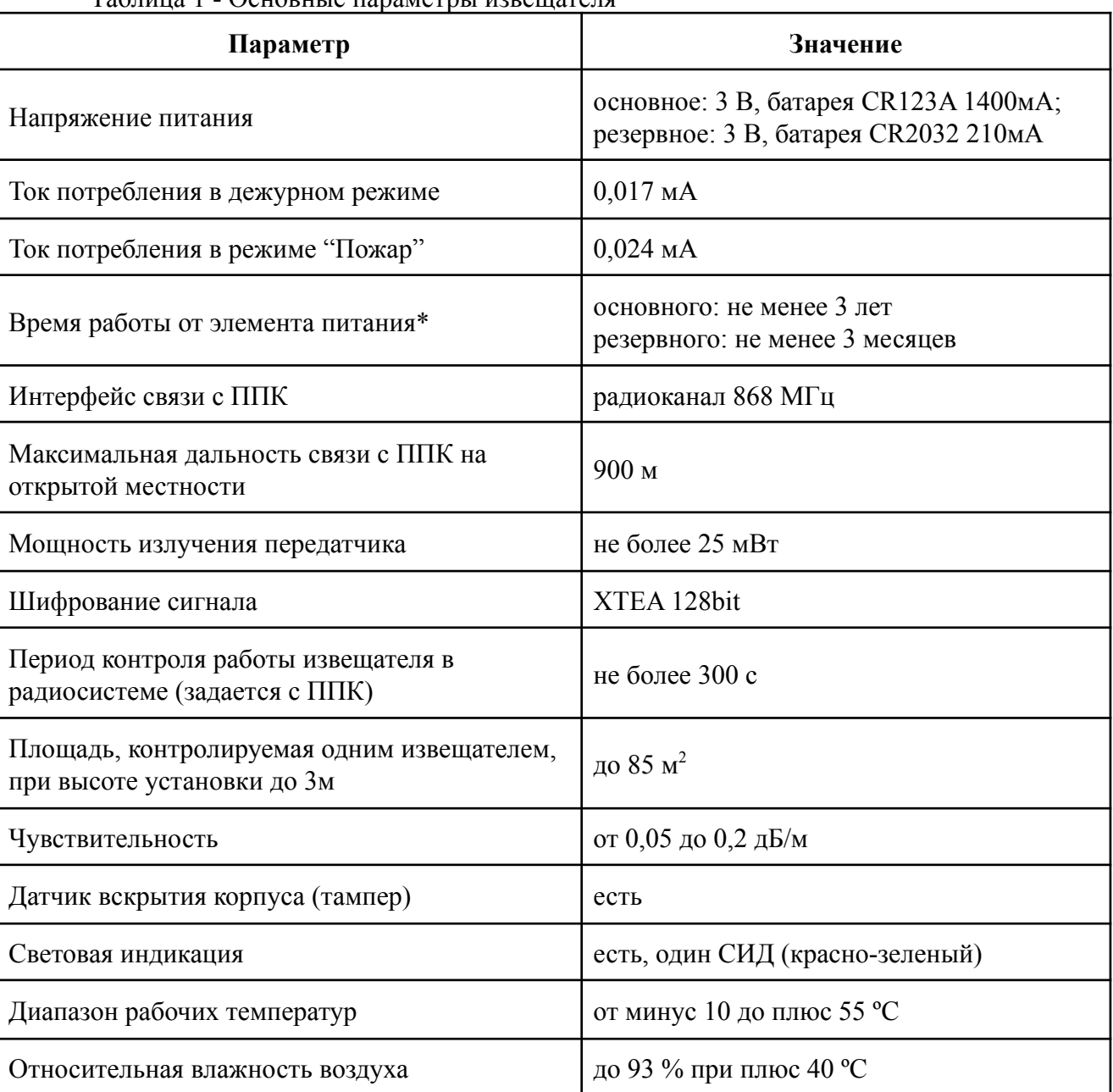

#### Таблица 1 - Основные параметры извещателя

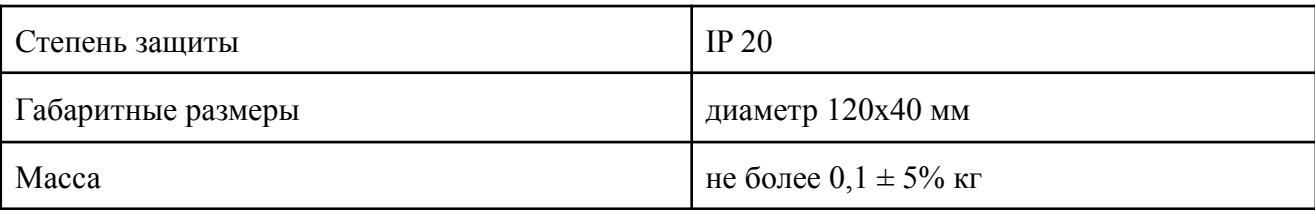

*\*При температуре эксплуатации выше 0ºС, с учетом устойчивой радиосвязи, и временем опроса 255 с. Время работы не учитывает разряд батарей при проведении ПНР.*

### <span id="page-4-0"></span>1.3. Внешний вид извещателя

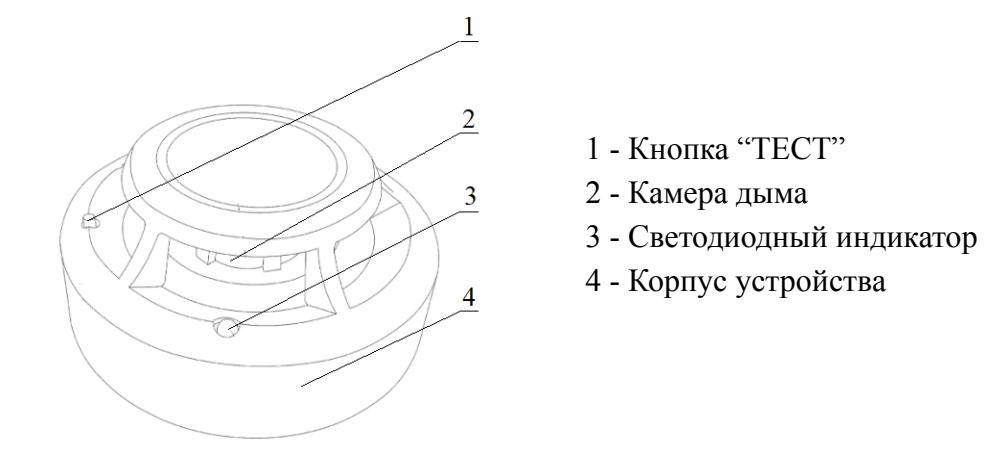

#### Рисунок 1 - Внешний вид извещателя

### <span id="page-4-1"></span>1.4. Внутреннее устройство извещателя

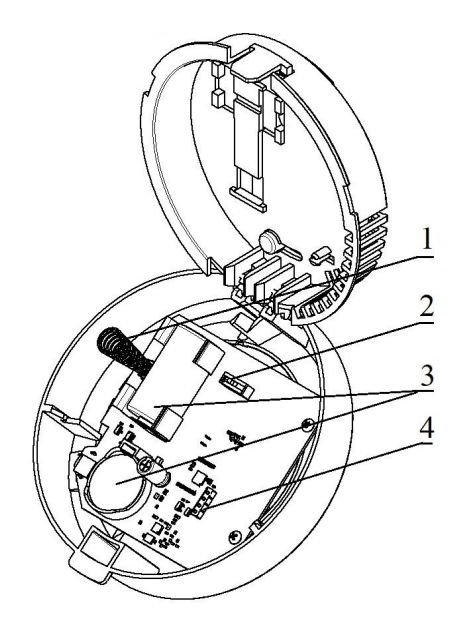

- 1 Датчик вскрытия "Тампер"
- 2 Кнопка "ПРОГ"
- 3 Элементы питания
- 4 Разъем для

программирования

Рисунок 2 - Внутреннее устройство извещателя

### <span id="page-5-0"></span>1.5. Комплектность

#### Таблица 2 - Комплектность извещателя

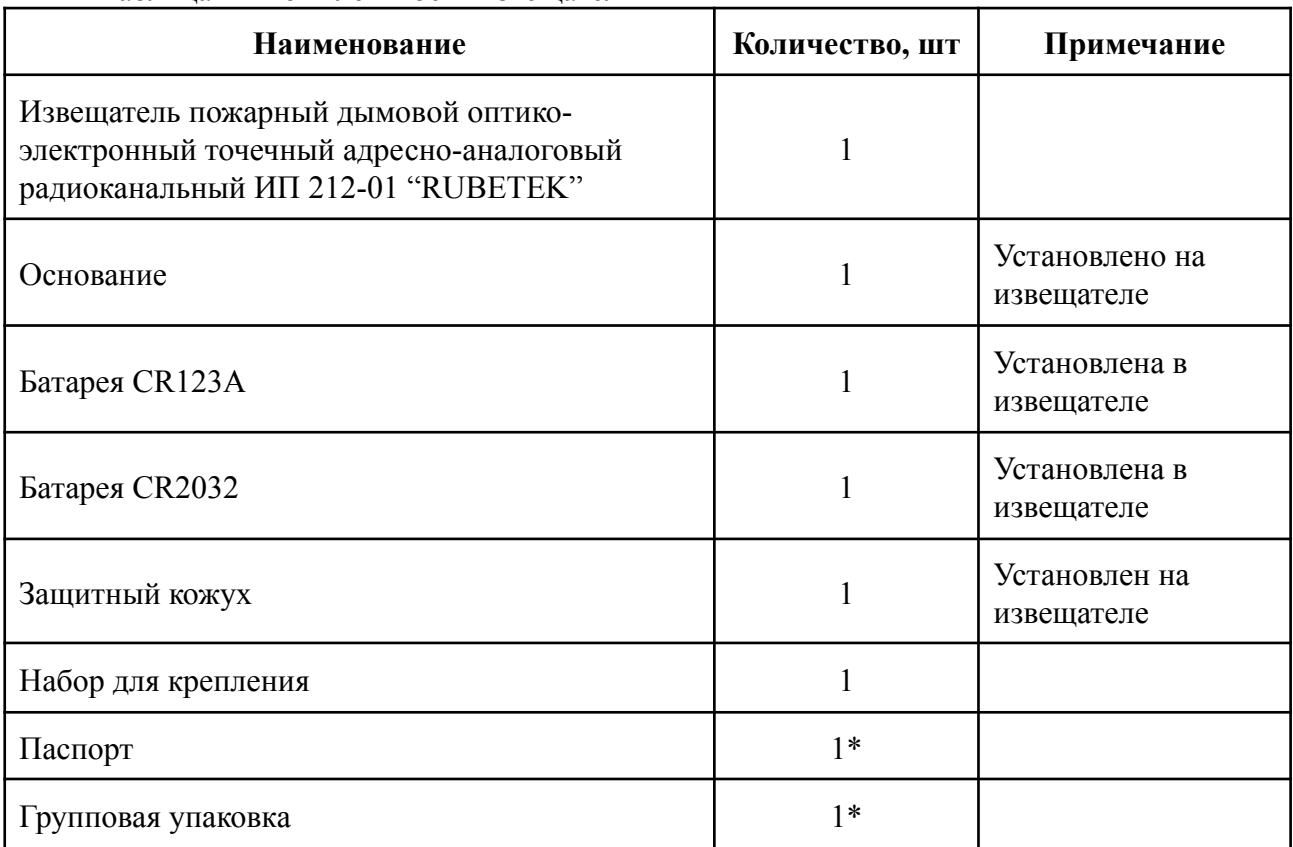

*\*На отгрузочную партию или на каждые 27 шт.*

#### <span id="page-6-0"></span>**2. Использование по назначению**

#### <span id="page-6-1"></span>2.1. Подготовка к использованию

*ВНИМАНИЕ! Если извещатель находился в условиях отрицательной температуры, необходимо выдержать его не менее 4 часов при комнатной температуре (25 ± 10 ºС) для предотвращения конденсации влаги.*

Вскрыть упаковку, убедиться, что комплектность извещателя соответствует таблице 2. Провести внешний осмотр, убедиться в отсутствии видимых механических

повреждений (сколов, трещин, вмятин) и следов влаги.

Подготовить к подключению извещатель:

Вскрыть корпус извещателя. Для этого необходимо нажать на боковой выступ на корпусе, и с небольшим усилием потянуть за заднюю часть корпуса извещателя

Удалить защитную пленку элементов питания. Для этого необходимо:

- аккуратно извлечь батарею;
- удалить защитную пленку;

- соблюдая полярность, указанную на плате, установить батарею на место;

- проверить плотное прилегание контактных пластин к полюсам батарею.

*ВАЖНО! Сначала удаляется защитная пленка с основного источника питания, затем удаляется пленка с резервного источника питания.*

Закрыть корпус извещателя. Для этого надавить пальцами с небольшим усилием на заднюю часть корпуса извещателя до щелчка.

Убедиться в переходе извещателя в рабочий режим. При этом светодиод на передней стороне извещателя будет мерцать зеленым цветом с интервалом 10 секунд. Извещатель готов для подключения и монтажа.

Подготовить к работе ППК (с полным алгоритмом подключения можно ознакомиться в руководстве по эксплуатации для ППК)

*ВАЖНО! В данном руководстве описаны настройки, привязка и взаимодействие с ППК-01-64-Х, на котором установлена версия ПО 2021-11-02.*

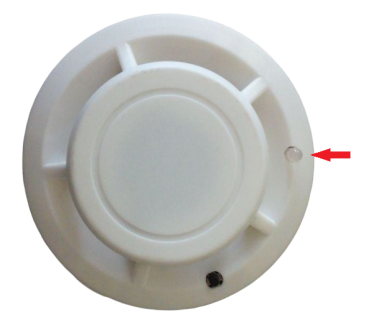

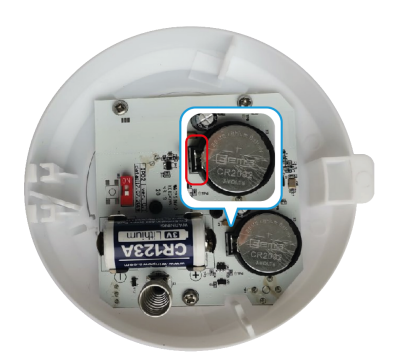

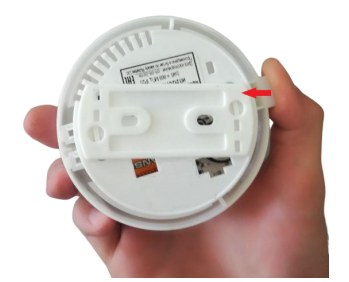

TR.

И

#### <span id="page-7-0"></span>2.2. Подключение извещателя к ППК

Для подключения извещателя к ППК по радиоканалу необходимо обеспечить расстояние между извещателем и ППК или извещателем и радиоканальным расширителем, подключенным к ППК, не более 10 метров.

Перевести ППК в режим поиска доступных устройств. Для этого:

- в главном меню ППК выбрать пункт **3.УСО** и нажать кнопку **Ок**

- выбрать пункт подменю **3.Привязка устройств**. Нажать кнопку **Ок.**

Откроется меню с привязкой RF-устройств.

*ВАЖНО! К ППК одновременно можно подключать до 5 извещателей. Активные для добавления извещатели в зоне действия радиоканала отобразятся в открыт списке.*

Ввести извещатель в режим программиров

- вскрыть корпус извещателя

- перевести переключатель на плате извещателя **ПРОГ** в состояние **ON**

*ВАЖНО! Датчик автоматически выйдет из режима привязки через 20 секунд.*

На дисплее ППК появится серийный номер и время с момента последнего обнаружения устройства. Если время больше 5 секунд, то устройство скорее всего вышло из режима привязки. Необходимо выбрать нужный для привязки извещатель и нажать кнопку **Ок.** ППК автоматически перейдет к дальнейшим настройкам параметров извещателя (раздел **УСО #X,** где Х - номер слота к которому произведена привязка извещателя).

Произвести настройку параметров извещателя:

● **Название** - имя извещателя;

*ВАЖНО! Чтобы воспользоваться созданными шаблонами на этапе ввода названия для устройства необходимо нажать "0" на клавиатуре ППК, выбрать шаблон из предложенного списка и нажать кнопку Ок. По умолчанию доступны 9 шаблонов:* **эт., кв., тамбур, холл, коридор, зал, кухня, спальня, ванная**.

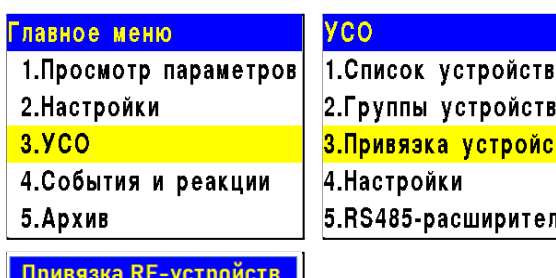

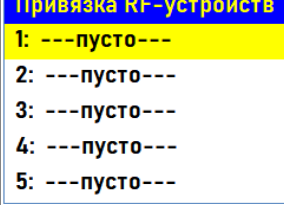

 $\overline{4}$ 

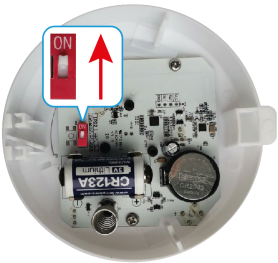

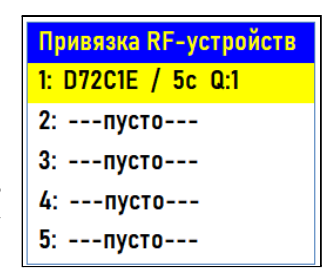

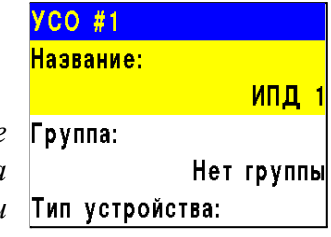

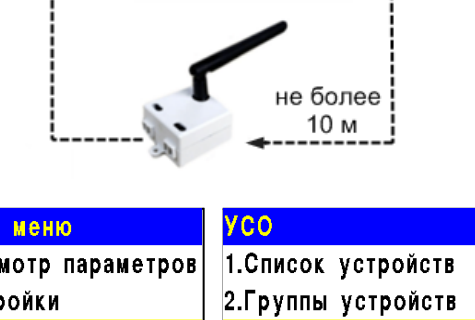

не более 10 м

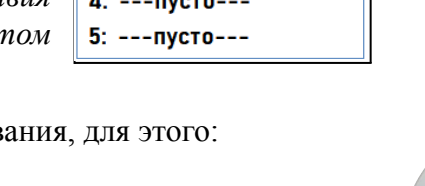

● **Группа** - позволит объединить устройства одной пожарной зоны. На ППК предусмотрено 32 группы.

*ВАЖНО! Для УСО, на которых не установлена группа в ручном режиме, будет применяться настройки установленные в группе Группа по-умолчанию.*

- **Тип устройства\*** определяется автоматически.
- **Состояние\*** текущее состояние извещателя (норма, вскрытие корпуса, Пожар 1, Пожар 2, разряд батареи, потеря связи).
- **Режим обхода** деактивация/активация извещателя в системе.
- **Дымовая камера\*** значение текущей оптической плотности дымовой камеры.
- **Связь\*** параметры связи ППК с извещателем. Подробнее описаны в п.2.5 данного руководства.
- **Основное питание\*** напряжение основной батареи.
- **Резервное питание\*** напряжение резервной батареи.
- **Серийный номер\*** серийный номер извещателя.
- **Версия ПО\*** версия программного обеспечения извещателя.
- **Меню датчика** включает в себя следующие пункты:
	- **Настройки устройства** индивидуальные настройки устройства. Описаны в пункте ниже. Если требуется настроить привязанный извещатель, то необходимо выждать таймаут 20 секунд после перевода его в режим привязки. Настройки данного пункта доступны в течении 30 секунд.
	- **Настройки реакции** список сигналов от извещателя, который будет обрабатываться на ППК. Настройки реакций подробно описано в п.2.9.1 данного руководства.
- **Удалить** удаление устройства из ППК.

*ВНИМАНИЕ! Параметры, отмеченные \*, не являются настраиваемыми и носят информационный характер.*

В разделе **Настройки устройства**, доступны следующие параметры:

● **Период выхода на связь** - интервал времени (от 10 до 255с), через который будет происходить опрос связи извещателя с ППК. По умолчанию 255с.

*ВНИМАНИЕ! Уменьшение времени опроса извещателя сократит срок службы элементов питания.*

После введения необходимых параметров выбрать пункт меню **Сохранить** и нажать кнопку **Ок**.

После внесения всех настроек нажать кнопку **возврат к предыдущему меню**.

На ППК будет отображено меню **УСО**.

Привязка извещателя выполнена.

По окончанию привязки извещателя перевести переключатель **ПРОГ** в состояние **OFF**

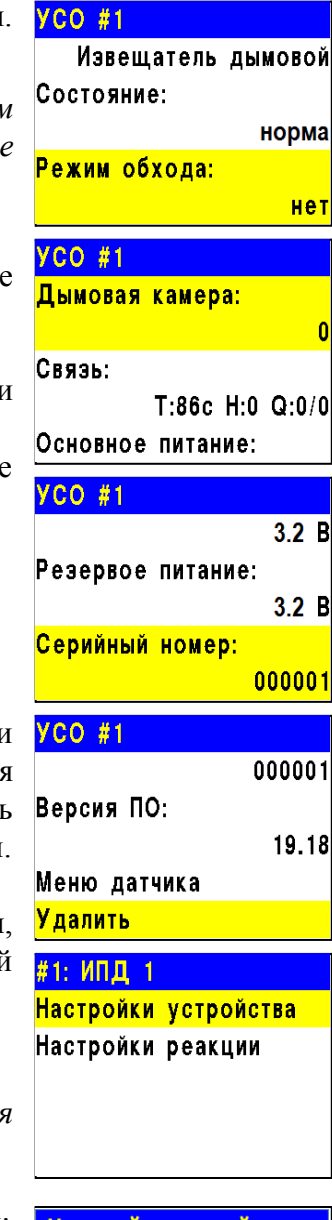

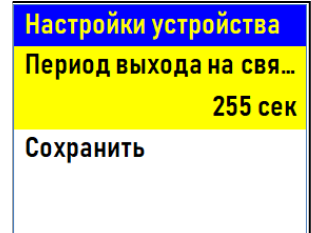

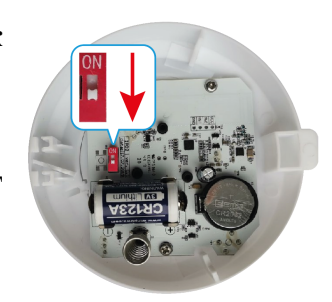

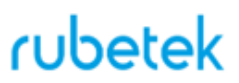

*ВНИМАНИЕ! Мощность извещателя в режиме программирования снижена. ВАЖНО: перевести переключатель ПРОГ в состояние OFF после привязки устройства.*

Закрыть корпус извещателя.

Проверить привязку извещателя к ППК. Нажать кнопку **TEST** на извещателе. Зеленый светодиодный индикатор кратковременно вспыхнет. На ППК в течении 3 секунд появиться сообщение о тестировании датчика с указанием слота, к которому он привязан, и ID (имя) извещателя.

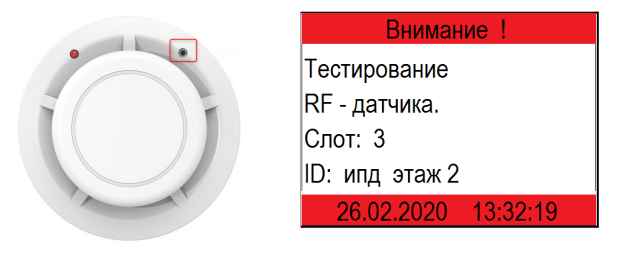

Проверить соответствие напряжения питания согласно п.3.2.2 руководства.

<span id="page-9-0"></span>2.3. Деактивация извещателя

При выполнении монтажных и эксплуатационных работ рекомендуется переводить извещатель в режим деактивации. При этом привязка устройства к ППК сохраняется, но все реакции извещателя становятся неактивными, в том числе сигналы "Пожар1" и "Пожар2" с данного извещателя.

Этот режим используется для одиночного отключения извещателей. Для отключения всех подключенных к данному ППК RF-устройств используется режим обхода описанный в п.2.4.

Для деактивации устройства необходимо: - выбрать раздел главного меню **3.УСО.** Нажать кнопку **Ок**.

- выбрать раздел подменю **1.Список устройств**. Нажать кнопку **Ок**.

- выбрать пункт **2.По номерам**. Нажать кнопку **Ок**.

*ВАЖНО! В списке устройств отображаются только "занятые" слоты. Для быстрого перехода к конкретному слоту необходимо нажать кнопку "0" на клавиатуре и ввести номер слота.*

- выбрать необходимое устройство. Нажать кнопку **Ок**.

- выбрать пункт **Режим обхода.** Нажать кнопку **Ок**.

- установить значение **обход**.

Нажать кнопку **Ок** для сохранения значения.

Для активации устройства необходимо установить значение **нет**.

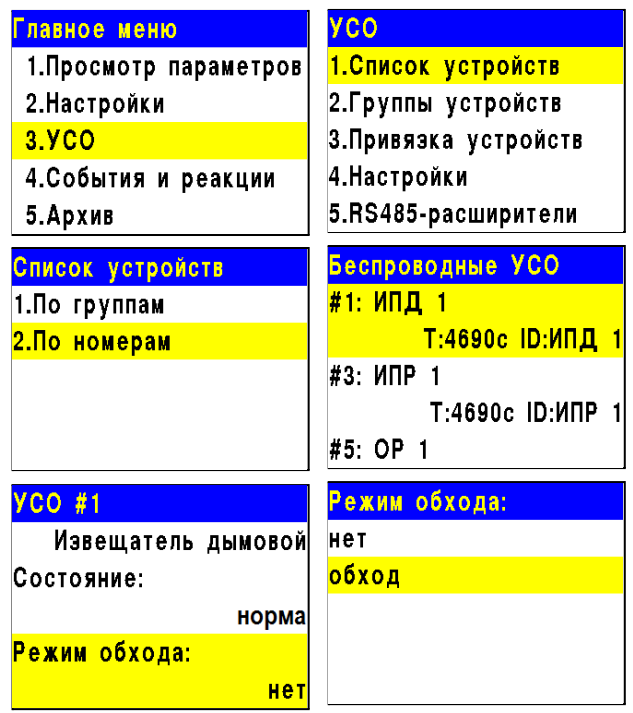

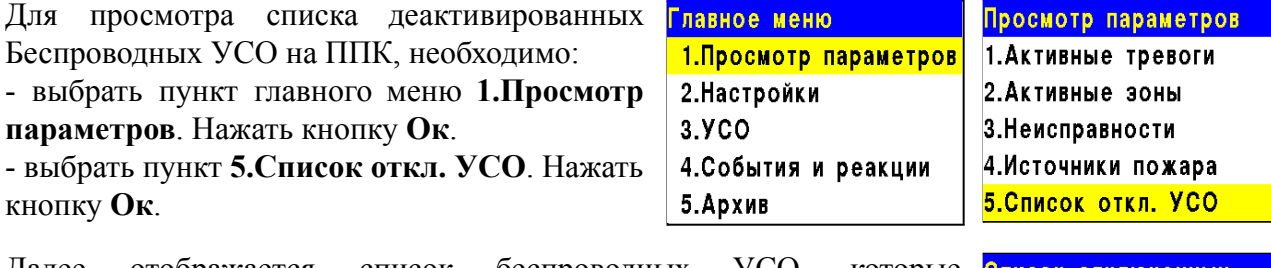

Далее отображается список беспроводных УСО, которые деактивированы в системе с указанием номера слота **#Х**.

Список отключенных 1."ИПД 1" (Нет группы)  $#1$ 

### <span id="page-10-0"></span>2.4. Режим обхода

Режим обхода используется для одновременного отключения всех RF-устройств подключенных к данному ППК. При этом привязка и настройка устройств сохраняется. Реакции отключенных устройств не отображаются на ППК и не запускают события. Сигналы "Пожар1" и "Пожар2" с извещателей передаются, но являются неактивными на ППК.

*ВАЖНО! На ППК доступен быстрый перевод "пожарящих" датчиков в обход из домашнего экрана при вводе пин-кода. Пин-код устанавливается администратором.*

Для установки режима "обход датчиков" на ППК на этапе ПНР, необходимо:

- В **Главном меню** прибора выбрать пункт **6.Режим** и нажать **Ок**. - В открывшемся списке выбрать режим: **обход датчиков** - данный режим позволяет ППК игнорировать тревожные сигналы от извещателей. Нажать **Ок**.

*ВАЖНО! В этом режиме индикатор "Автоматика отключена" мигает, а индикатор "Временное отключение" светится жёлтым цветом.*

Для возврата в автоматический режим, в главном меню ППК выбрать пункт **6.Режим**, нажать кнопку **Ок**, выбрать пункт подменю **Автоматический.**

*ВАЖНО! Рекомендуем использовать данный режим при проведении ПНР, во избежание излишнего разряда ЭП до момента передачи оборудования в эксплуатационную компанию.*

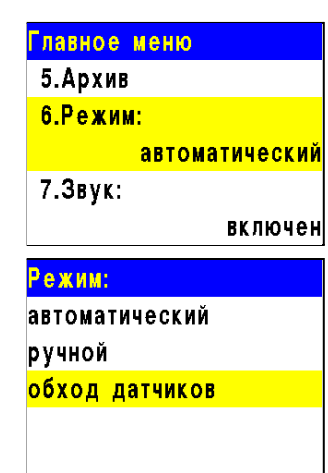

#### <span id="page-11-0"></span>2.5. Оценка качества связи

Для просмотра параметров связи устройства необходимо:

- выбрать раздел главного меню **3.УСО.** Нажать кнопку **Ок**.

- выбрать раздел подменю **1.Список**

**устройств**. Нажать кнопку **Ок**.

- выбрать пункт **2.По номерам**.

Нажать кнопку **Ок**.

- выбрать необходимое устройство. Нажать кнопку **Ок**.

- выбрать пункт **Связь:** в нем отображаются параметры связи ППК с устройством;

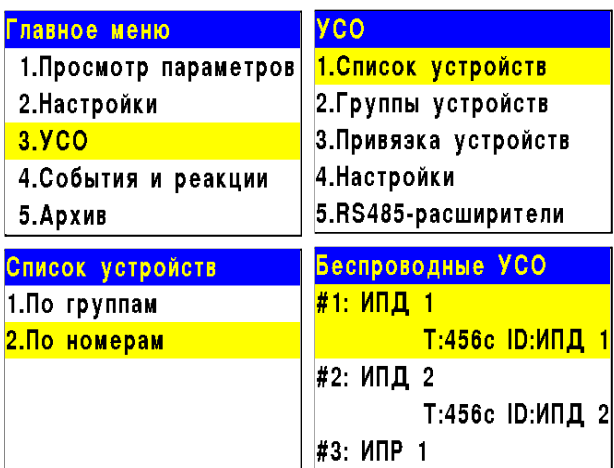

**- Т**: время, прошедшее с момента последнего выхода на связь; **- Н**: условное обозначение устройства к которому произведено подключение (0-к ППК, 1-15 к РР);

- **Q**: уровень качества связи (ППК-извещатель / извещатель-ППК или РР). Уровень сигнала может колебаться от -109 до +15 dB.

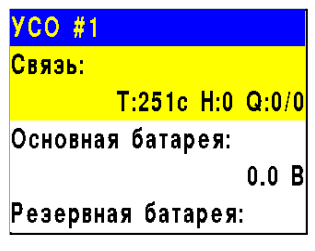

График качества сигнала связи представлен на рисунке 3.

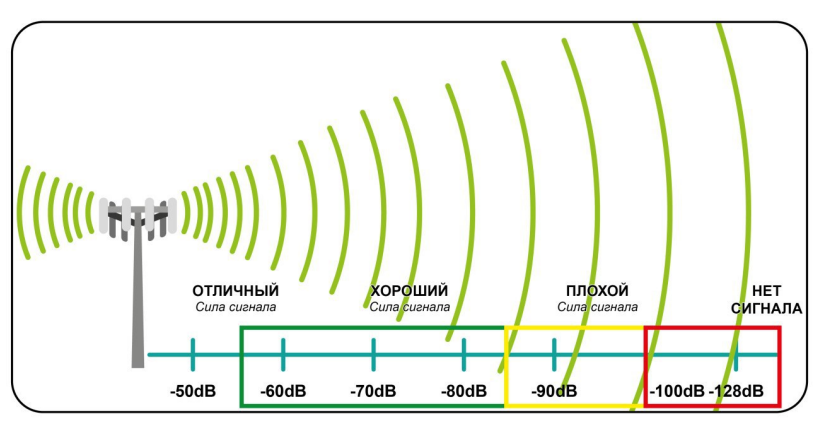

Рисунок 3 - График качества сигнала связи

Рекомендуемое качество связи в предполагаемом месте установки извещателя должно быть выше -80 dB. Если уровень сигнала ниже - воспользуйтесь одним из вариантов решения:

- сократить расстоянии между извещателем и ППК;
- разместить РР между извещателем и ППК;
- установить выносную антенну на ППК.
- расположить извещатель согласно рекомендациям п.2.6 настоящего руководства

<span id="page-12-0"></span>*ВНИМАНИЕ! Размещение и монтаж извещателя проводить только после его подключения к прибору приемно-контрольному.*

При проектировании размещения устройства необходимо руководствоваться СП 484.1311500.2020 "Системы противопожарной защиты. Системы пожарной сигнализации и автоматизация систем противопожарной защиты. Нормы и правила проектирования".

При установке устройств на стенах их следует размещать в соответствии с СП 484.1311500.2020.

*ВНИМАНИЕ! ППК принимает сигнал от извещателей, установленных в радиусе его действия. Максимальная дальность связи на открытой местности до 900 метров. При этом следует учитывать, что препятствия между извещателем и ППК могут создавать помехи или блокировать сигнал.*

*ВНИМАНИЕ! Рекомендуется размещать извещатель так, чтобы фиксирующий выступ, используемый для открытия датчика, располагался в обратном направлении от ППК или РР. После установки извещателя следует провести оценку качества связи.*

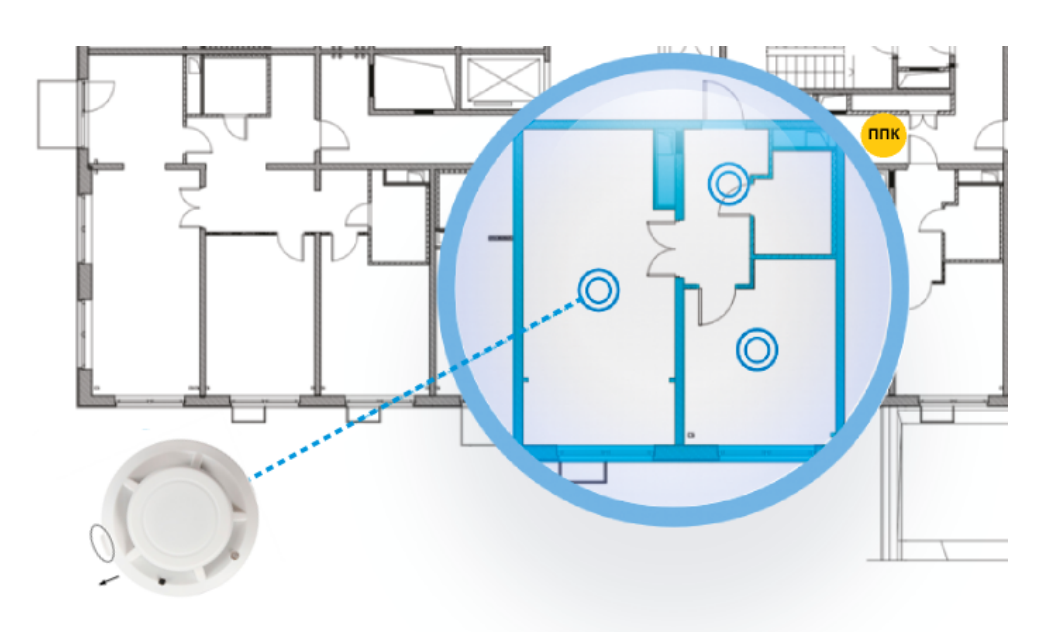

Рисунок 4 - Размещение извещателя в помещении

*ВНИМАНИЕ! Рекомендуется размещать извещатель на стенах так, чтобы фиксирующий выступ, используемый для открытия датчика, был расположен вертикально вниз. После установки извещателя следует провести оценку качества связи.*

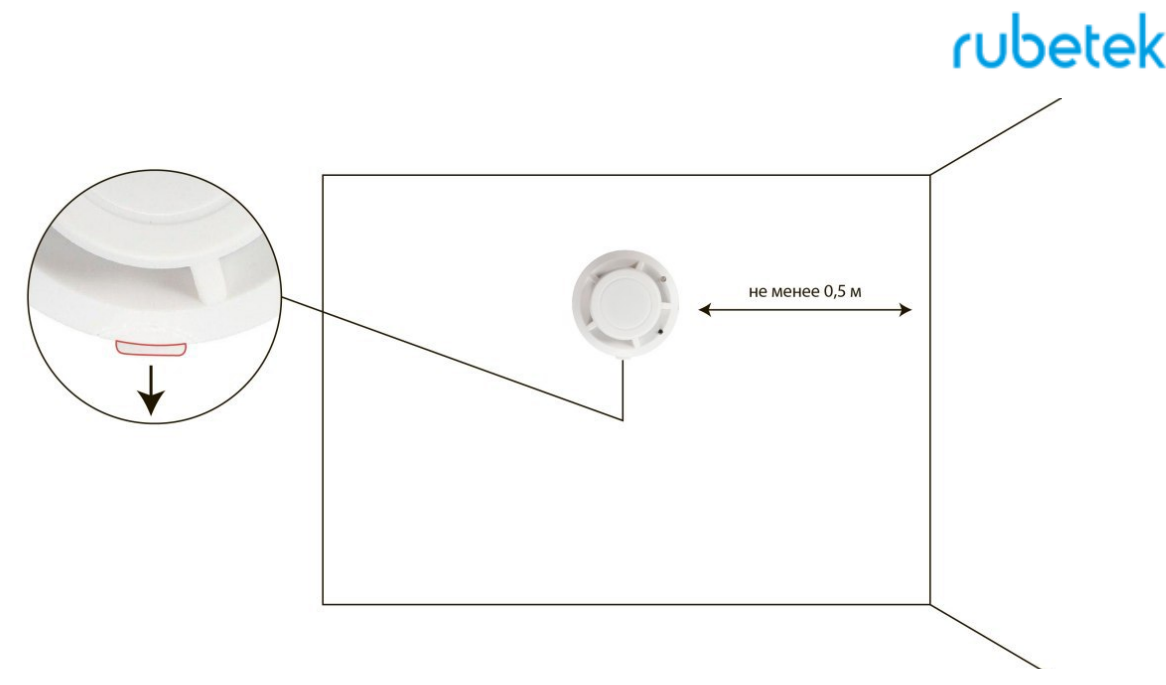

Рисунок 5 - Размещение извещателя на вертикальной поверхности

Для более стабильного сигнала рекомендуется сохранять удаленность от балок, лифтовых шахт, кабельных вертикальных каналов не менее 0,7 м.

Извещатель запрещено устанавливать:

на улице, в местах где есть вероятность попадания воды на корпус извещателя;

в помещении с повышенным содержанием пыли, взвесей строительных материалов в воздухе, паров и аэрозолей, вызывающих коррозию;

в местах с интенсивными воздушными потоками (например, вблизи вентиляторов, радиаторов отопления и вентиляционных каналов);

вблизи высокочастотных коммуникаций, силовых кабелей, трасс.

*ВНИМАНИЕ! Перед установкой извещателей настоятельно рекомендуется провести оценку качества связи для каждого извещателя согласно п.2.5 настоящего руководства!*

### <span id="page-13-0"></span>2.7. Монтаж

*ВНИМАНИЕ! Выполняйте монтаж извещателя только после того, как убедитесь в корректной работе устройства в выбранном месте установки! Особенности размещения датчика на потолке и на стене описаны в разделе 2.6 Размещение извещателя.*

Приложить основание датчика к выбранному месту установки и отметить карандашом отверстия для крепежа

Просверлить отверстия и закрепить основание с помощью двух шурупов и двух дюбелей из комплекта для монтажа

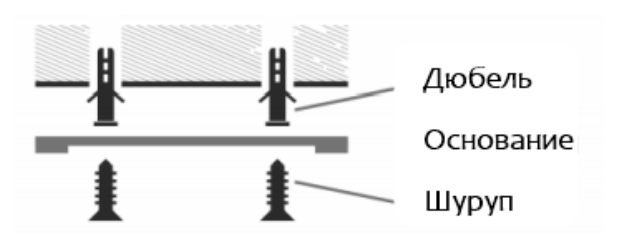

Установить извещатель на основание совместив крепежные отверстия на извещателе с фиксирующими выступами кронштейна.

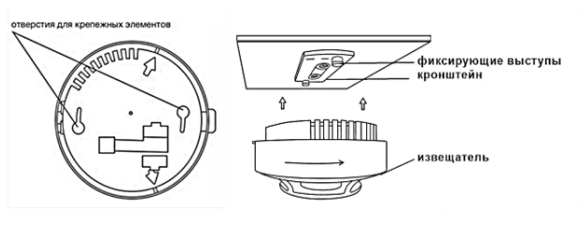

Повернуть извещатель по часовой стрелке до упора.

Завершив установку извещателя, проконтролировать в течение 255с отсутствие выдачи сигналов: "Пожар", "Неисправность". Светодиодная индикация извещателя должна при этом соответствовать дежурному режиму в соответствии с таблицей 3.

Таблица 3 – Светодиодная индикация извещателя

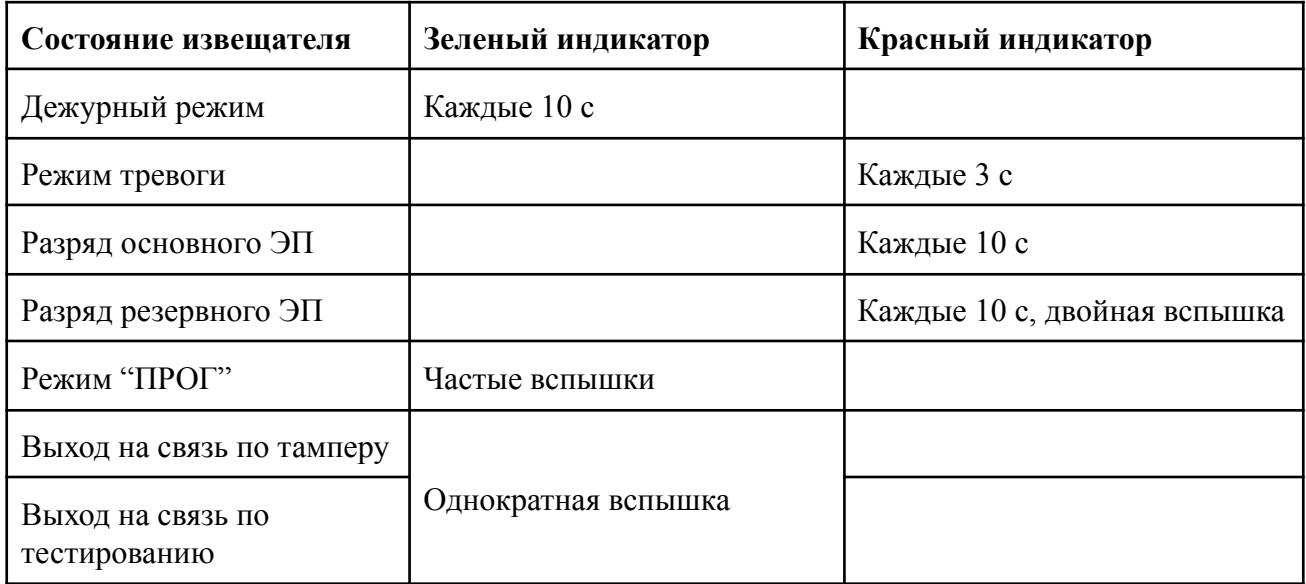

Провести тестирование извещателя нажатием кнопки **TEST**. Проконтролировать появление сообщения в течении 3 секунд о тестировании устанавливаемого извещателя на дисплее ППК.

*ВАЖНО! При проведении и после монтажа на извещателе обязательно должен быть установлен защитный колпак, для предотвращения запыления камеры и ложных срабатываний системы. Защитный колпак снимается с извещателей после передачи системы в эксплуатационную компанию.*

*ВНИМАНИЕ! При проведении пусконаладочных работ, во избежание излишнего разряда элементов питания, рекомендуем перевести ППК в "Режим обхода" до момента передачи оборудования в эксплуатационную компанию.*

*После монтажа всей системы ПС проверка ее работоспособности проводится по технической документации на ППК.*

 $0.0 B$ 

 $000001$ 

 $19.18$ 

### <span id="page-15-0"></span>2.8. Обновление ПО

Обновление ПО на извещателях проводится с помощью технологии удаленного обновления Firmware Over The Air (FOTA), после его загрузки на ППК.

### 2.8.1. Проверка версии ПО извещателя

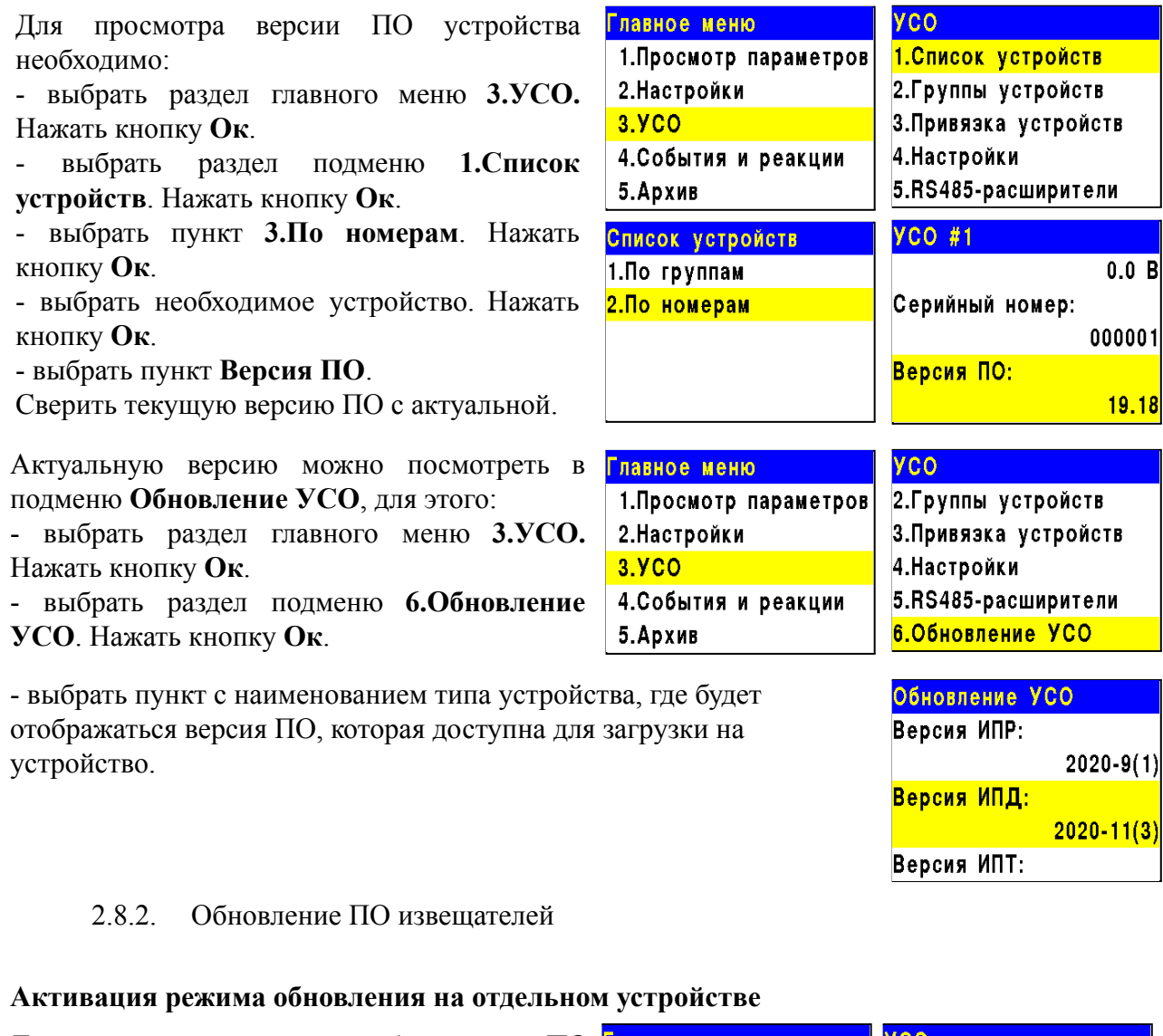

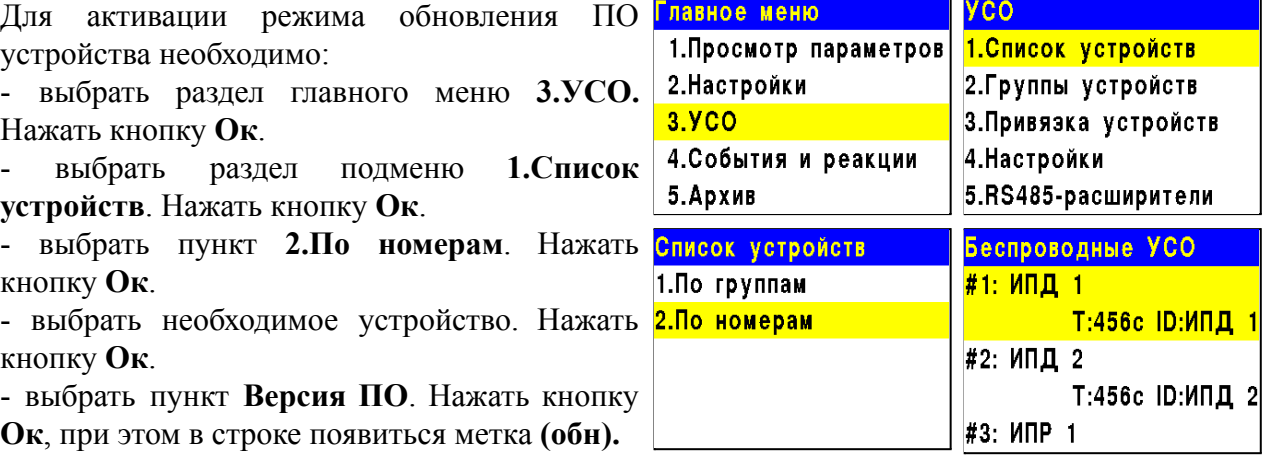

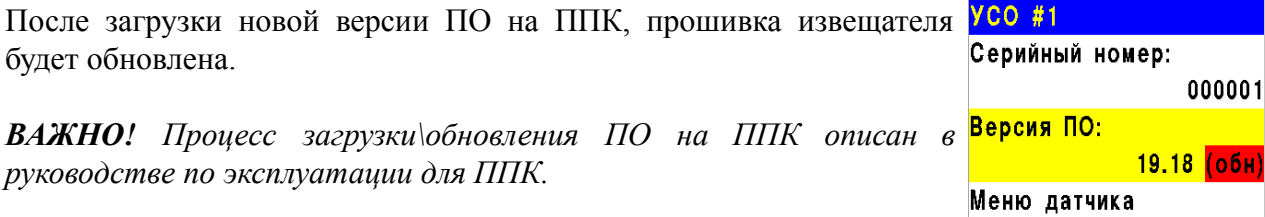

### **Активация режима обновления на всех подключенных беспроводных УСО**

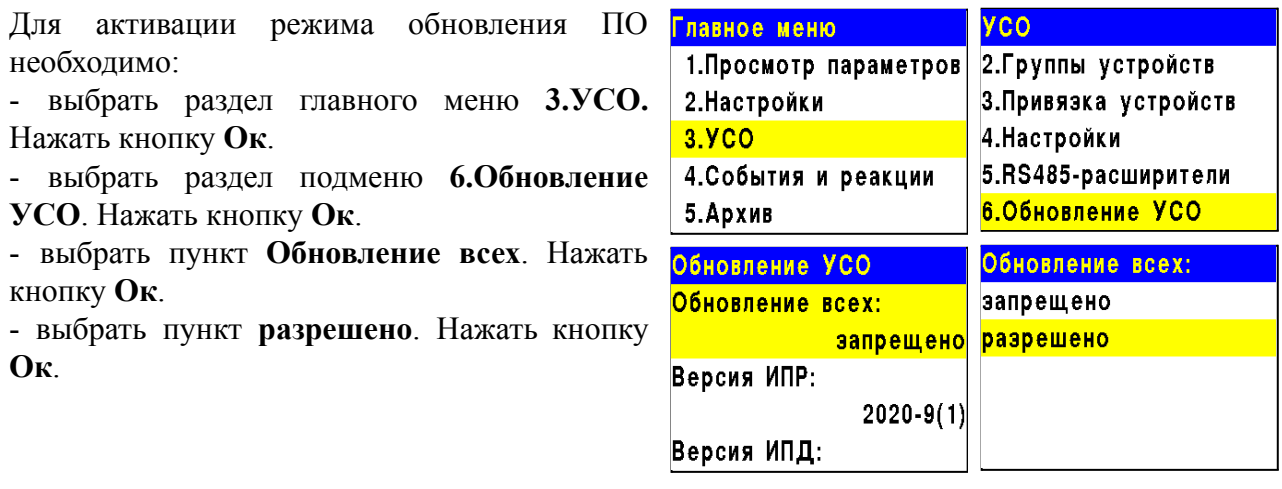

После загрузки ПО (прошивки) на ППК, ППК произведет дополнительно его копирование на подключенные к нему РР. При выходе на связь с извещателями ППК будет сверять версию ПО на извещателе с загруженной версией. Если версия ПО на извещателе более ранняя, то ППК или РР будет передавать новую версию на извещатель.

При обновлении ПО на извещателе индикатор мерцает зеленым цветом. После успешного обновления извещатель перейдет в дежурный режим.

Время обновления ПО для одного извещателя составляет не более 30 с.

*ВАЖНО! После обновления ПО извещателей необходимо произвести выборочную проверку согласно п. 2.8.1 данного руководства.*

#### <span id="page-17-0"></span>2.9. Настройка событий и реакций

Полный перечень настроек событий и реакций в пожарной сигнализации "RUBETEK" приведен в руководстве по эксплуатации на ППК.

Настройка событий должна производиться только квалифицированным персоналом с учетом требований рабочей и проектной документации пожарной сигнализации и автоматики на объект.

Перед настройкой событий необходимо изучить данное руководство и руководство по эксплуатации ППК.

*ВАЖНО! В системе возможно устанавливать 128 событий на один ППК. События устанавливаются в соответствии рабочей документации на объект.*

2.9.1. Реакции извещателя

Реакция - это процесс который обрабатывается на ППК, при получении параметров состояния устройства.

Для активации реакций устройства необходимо:

- выбрать раздел главного меню **3.УСО.** Нажать кнопку **Ок**.

- выбрать раздел подменю **1.Список устройств**. Нажать кнопку **Ок**.

- выбрать пункт **2.По номерам**. Нажать кнопку **Ок**.

- выбрать необходимое устройство. Нажать кнопку **Ок**.

- выбрать пункт **Меню датчика**. Нажать кнопку **Ок**.

- выбрать пункт **Настройки реакций**.

Активация пунктов происходит стрелками ← → на клавиатуре ППК. Нажать кнопку **Ок** для сохранения изменений.

Список обязательных реакций приведен ниже.

Список обязательных активных реакций:

- **Пожар1 от устр.** выдача сообщения на ППК при задымлении камеры с сохранением в архиве.
- **Тампер** выдача сообщения на ППК при вскрытии корпуса с сохранением в архиве.

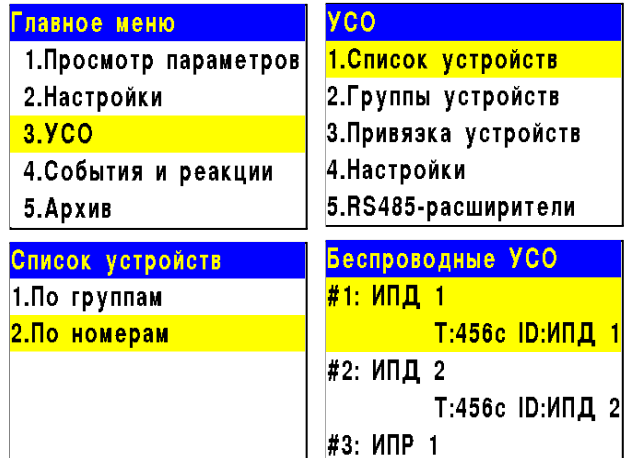

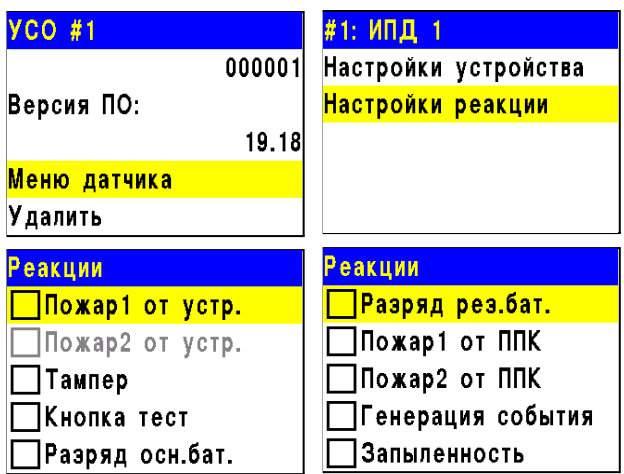

19

rubetek

- **Кнопка тест** выдача сообщения на ППК при нажатии кнопки "Тест" с сохранением в архиве.
- **Разряд осн.бат**. выдача сообщения на ППК при разряде основной батареи питания с сохранением в архиве.
- **Разряд рез.бат**. выдача сообщения на ППК при разряде резервной батареи питания с сохранением в архиве.

### <span id="page-18-0"></span>2.10. Настройка срабатывания сигнала "Пожар 2"

На ППК установлено срабатывание сигнала "Пожар 2" от одного извещателя по-умолчанию. Реализуется следующий алгоритм: при задымлении камеры одного извещателя на ППК приходит сигнал "Пожар 1", через 60 секунд при неизменном состоянии или повторном сигнале этого извещателя на ППК запускается сигнал "Пожар 2", срабатывают пожарная сигнализация и настроенные события.

*ВАЖНО! При таких настройках, если произойдет срабатывание двух и более датчиков одной группы с интервалом не более 60 секунд, на ППК автоматически запустится сигнал "Пожар 2"*

Для настроек срабатывания сигнала "Пожар 2" только от двух и более извещателей одной группы необходимо:

- выбрать пункт главного меню **3.УСО**. Нажать кнопку **Ок**.
- выбрать пункт **2.Группы устройств**. Нажать кнопку **Ок**.
- выбрать необходимую **Группу**. Нажать кнопку **Ок**.
- выбрать пункт **Пожар2 от одного ИПД:**. Нажать кнопку **Ок**.
- установить время **0000**. Нажать кнопку **Ок**.
- убедиться что в строке **Пожар2 от 2 и более**: стоит значение **включен.**

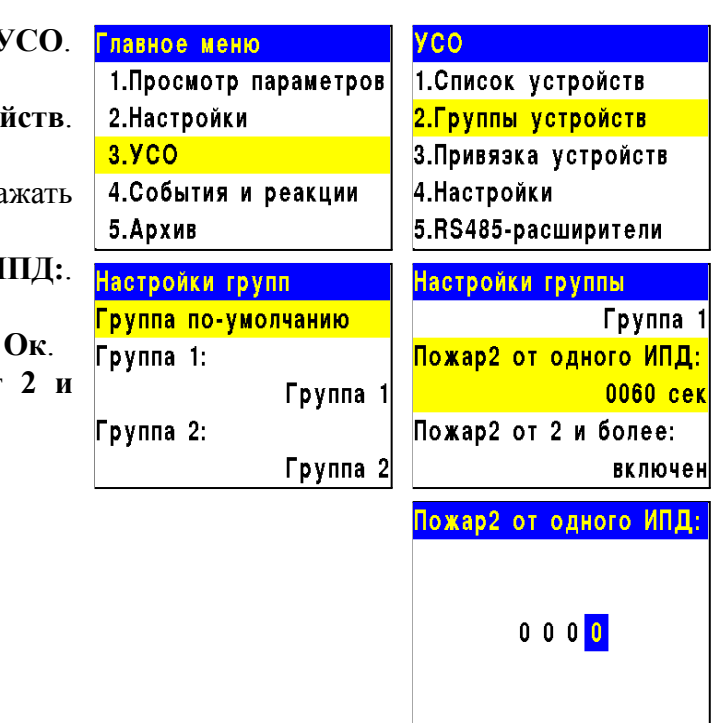

#### <span id="page-19-0"></span>**3. Техническое обслуживание**

- <span id="page-19-1"></span>3.1. Меры безопасности
	- 3.1.1. При эксплуатации устройства необходимо руководствоваться РД 78.145-93 "Системы и комплексы охранной, пожарной и охранно-пожарной сигнализации. Правила производства и приемки работ" и требованиями настоящего руководства.
	- 3.1.2. При проведении ремонтных работ в помещении, где установлен извещатель, должна быть обеспечена защита от механических повреждений и попадания на него строительных материалов (побелка, краска, пыль и пр.).
- <span id="page-19-2"></span>3.2. Проверка работоспособности
	- 3.2.1. Проверка работоспособности извещателя должна проводиться при плановых или других проверках технического состояния извещателя, но не реже одного раза в 6 месяцев.
	- 3.2.2. Проверка работоспособности включает в себя:
		- проверку состояния извещателей на ППК:

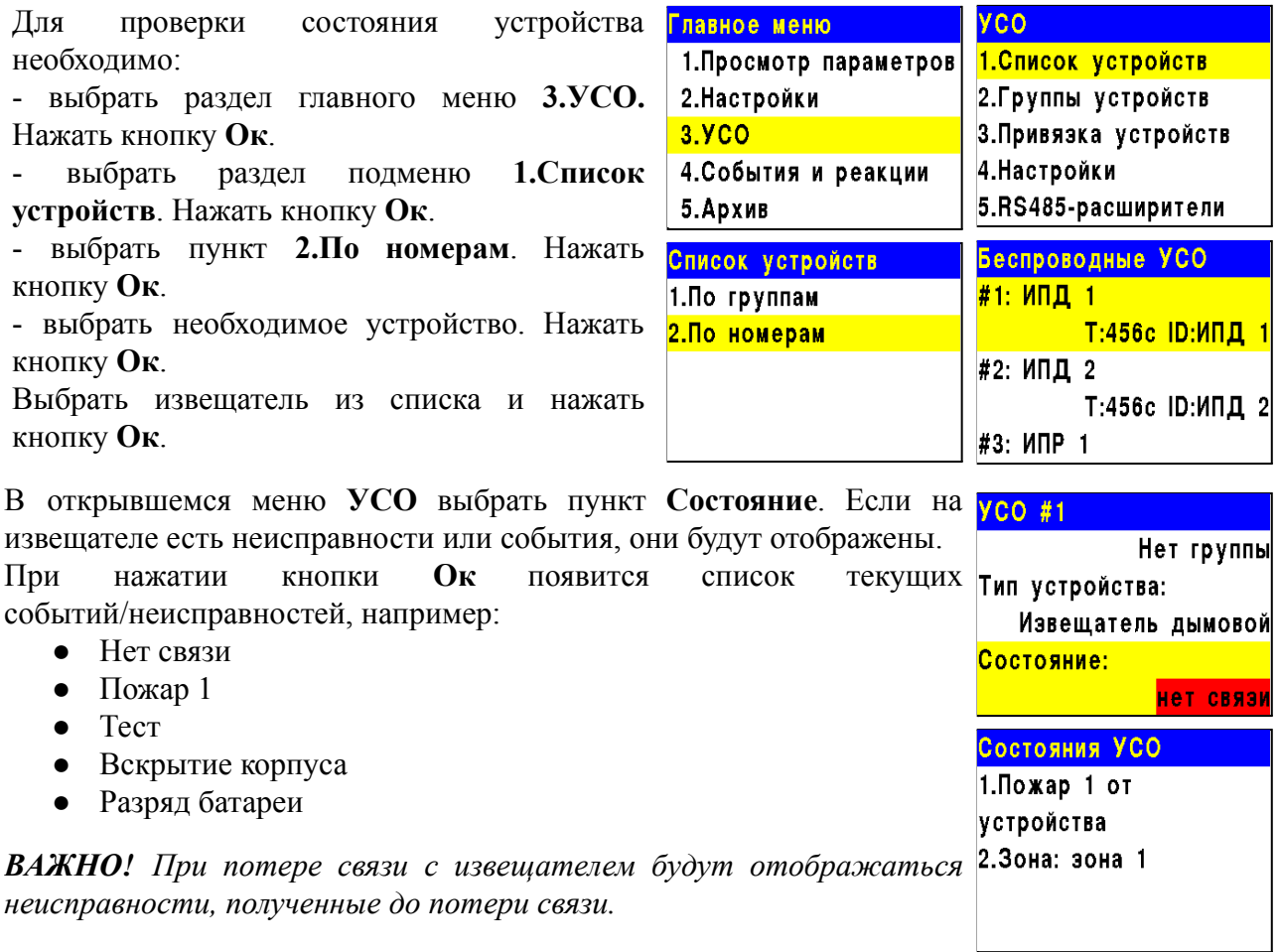

проверку качества связи. Производится согласно п. 2.5 настоящего руководства;

проверку реакции извещателя на вскрытие корпуса:

○ снять извещатель с основания повернув его против часовой стрелки

○ нажать на боковой выступ на корпусе и с небольшим усилием потянуть за заднюю часть корпуса извещателя

○ открыть корпус, при этом на ППК должно появиться сообщение о вскрытии корпуса

○ закрыть корпус нажатием на заднюю часть до щелчка

○ установить извещатель на основание совместив выступы на основании и отверстия на корпусе. Повернуть по часовой стрелке извещатель до упора.

проверку напряжения питания основного и резервного источника питания:

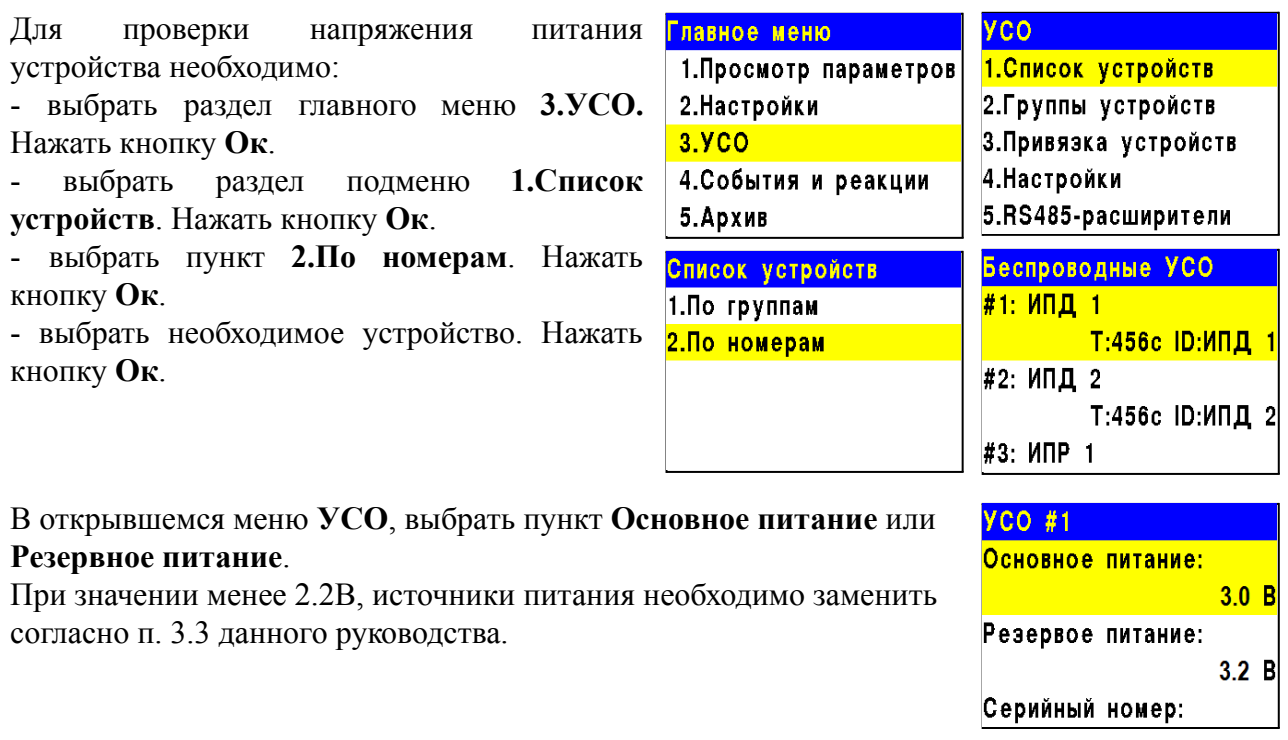

*ВАЖНО! При значении менее 2,2В на ППК поступает сообщение о неисправности "Разряд основного источника питания" с указанием имени устройства и слота к которому он привязан. При этом устройство автоматически переключается на питание от резервного источника. Неисправность будет снята только после замены источника питания с напряжением более 2,8В.*

*ВНИМАНИЕ! Если в поле напряжения питания отображается значение 0.0В, то это свидетельствует о возможном:*

*- отсутствии источника питания;*

*- переполюсовке источника питания при установке в устройство;*

*- отсутствии контакта на контактных пластинах;*

*- установке неисправного источника питания.*

*При этом необходимо демонтировать устройство и произвести его осмотр с устранением возможных причин неисправности источника питания.*

# ruhatak

внешний осмотр извещателя на отсутствие следов механического повреждения:

проверка индикации извещателя: "Дежурный режим" согласно таблице 3;

● внешний осмотр камеры дыма извещателя на запыленность. В случае наличия пыли на камере дыма необходимо произвести замену извещателя с удалением текущего извещателя с ППК и добавлением нового согласно п.2.2, или выполнить продувку камеры пневматическим очистителем с сжатым воздухом.

#### <span id="page-21-0"></span>3.3. Замена элементов питания

*ВНИМАНИЕ! При замене элементов питания соблюдайте полярность, указанную на плате! При выходе из строя одного элемента питания производиться замена обоих элементов.*

- Подготовить новые элементы питания, основной и резервный;
- Снять извещатель с крепления. Для этого повернуть извещатель против часовой стрелки;
- Открыть корпус извещателя, извлечь старый элемент питания и установить новый, соблюдая полярность;

*ВАЖНО! Сначала производиться замена основного источника питания, затем резервного источника питания.*

- Проверить наличие контакта между контактными пластинами и полюсами батареи;
- Провести процедуру оценки качества связи, согласно п.2.5 и проверку напряжения питания согласно п.3.2.2;

*ВАЖНО! Информация на ППК о напряжении питания батареи, после ее замены, обновляется в течении 100 секунд, поэтому необходимо выждать не менее этого периода времени перед проверкой данных на ППК.*

Установить извещатель на основание, совместив крепежные отверстия на извещателе с фиксирующими выступами кронштейна.

### <span id="page-21-1"></span>**4. Хранение**

4.1. Условия хранения извещателя должны соответствовать условиям 1 (Л) по ГОСТ 15150-69.

4.2. Хранить извещатель следует на стеллажах в упакованном виде.

4.3. Расстояние от стен и пола хранилища до упаковок с извещателем должно быть не менее 0,1 м.

4.4. Расстояние между отопительными устройствами и упаковкой с извещателем должно быть не менее 0,5 м.

4.5. В помещении должны отсутствовать пары агрессивных веществ и токопроводящая пыль.

### <span id="page-22-0"></span>**5. Транспортирование**

5.1. Извещатель в упаковке может транспортироваться всеми видами транспорта в крытых транспортных средствах и в герметизированных отсеках самолета.

5.2. Условия транспортирования должны соответствовать условиям 5 (ОЖ4) по ГОСТ  $15150-69$ 

- температура окружающего воздуха от минус 50 °С до плюс 50 °С;
- относительная влажность воздуха до 95 % при температуре плюс 40 °С.

5.3. Срок транспортирования и промежуточного хранения не должен превышать 3 мес. Допускается увеличивать срок транспортирования и промежуточного хранения извещателя при перевозках за счет сроков сохраняемости в стационарных условиях.

### <span id="page-22-1"></span>**6. Утилизация**

6.1. Утилизацию батарей производить путем сдачи использованных элементов питания в организацию, занимающуюся приемом отработанных элементов питания. Других токсичных компонентов извещатель не содержит.

6.2. Утилизация извещателя производится с учетом отсутствия в нем токсичных компонентов.

6.3. Содержание драгоценных материалов не требует учета при хранении, списании, утилизации.

### <span id="page-22-2"></span>**7. Гарантия изготовителя**

7.1. Предприятие-изготовитель гарантирует соответствие извещателя техническим характеристикам при условии соблюдения потребителем правил транспортирования, хранения, монтажа и эксплуатации.

7.2. Гарантийный срок эксплуатации 12 месяцев со дня ввода в эксплуатацию, но не более 24 месяцев со дня выпуска.

7.3. В течение гарантийного срока замена вышедших из строя извещателей осуществляется предприятием-изготовителем безвозмездно при соблюдении потребителем указаний по монтажу и эксплуатации.

7.4. При направлении извещателя в ремонт к нему обязательно должен быть приложен акт с описанием неисправностей извещателя.

### 7.5. Гарантия не вступает в силу в следующих случаях:

- несоблюдение данного руководства по эксплуатации;
- механическое повреждение извешателя:
- ремонт извещателя другим лицом, кроме Изготовителя.

7.6. Гарантия распространяется только на извещатель. На все оборудование других производителей, использующееся совместно с извещателем, распространяются их собственные гарантии.

### <span id="page-22-3"></span>**8. Сведения о рекламациях**

8.1. Рекламационные претензии предъявляются предприятию - поставщику в случае выявления дефектов и неисправностей, ведущих к выходу из строя извещателя ранее гарантийного срока.

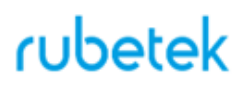

8.2. В рекламационном акте указать: тип устройства, дефекты и неисправности, условия, при которых они выявлены, время с начала эксплуатации извещателя.

8.3. К акту необходимо приложить копию платежного документа на извещатель.

### <span id="page-23-0"></span>**9. Сведения о сертификации**

9.1. Извещатель пожарный дымовой оптико-электронный точечный адресно-аналоговый радиоканальный ИП 212-01 "RUBETEK" соответствует требованиям технических регламентов и имеет сертификат соответствия № RU C-RU.ПБ68.В.00511/21, выданный органом по сертификации Общество с ограниченной ответственностью «Пожарная Сертификационная Компания» (ОС ООО «ПСК»).

#### <span id="page-23-1"></span>**10. Сведения о производителе**

- 10.1. Наименование организации производителя: ООО «ЗАВОД ПРИБОРОВ»
- 10.2. Юридический адрес: 302020, Россия, г. Орел, переулок Ипподромный, д.9, пом 24
- 10.3. Телефон: +7 (4862) 51-10-91
- 10.4. Электронная почта: info@zavodpriborov.com

#### <span id="page-23-2"></span>**11. Сведения о поставщике**

- 11.1. Наименование организации поставщика: ООО «РУБЕТЕК РУС»
- 11.2. Юридический адрес: 143026, г. Москва, территория инновационного центра «Сколково», Большой бульвар, д. 42, стр. 1, 1 этаж, часть помещения №334, рабочее место N<u>o</u>31
- 11.3. Телефон: +7 (495) 430-08-76; 8-800-777-53-73
- 11.4. Электронная почта: [support@rubetek.com](mailto:support@rubetek.com)
- 11.5. Сайт: https://rubetek.com/